## Uncover Reusable System z Assets & Manage their Use

Raj Daswani (daswani@us.ibm.com) Product Line Manager Rational Enterprise Modernization Development Team

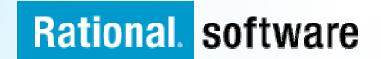

## Agenda

## The Challenge

- Parts of the Solution
  - Rational Asset Analyzer
  - Rational Asset Manager
  - Rational Developer for System z
  - Rational Transformation Workbench
- Putting it All Together
- Resources

## Challenge #1 - No inventory of current assets

- > Absence of asset inventory inhibits reuse in new contexts (e.g. as a service)
- Difficult to gauge impact of code changes without dependency knowledge
- Cannot separate business rules from the code, constraining flexibility

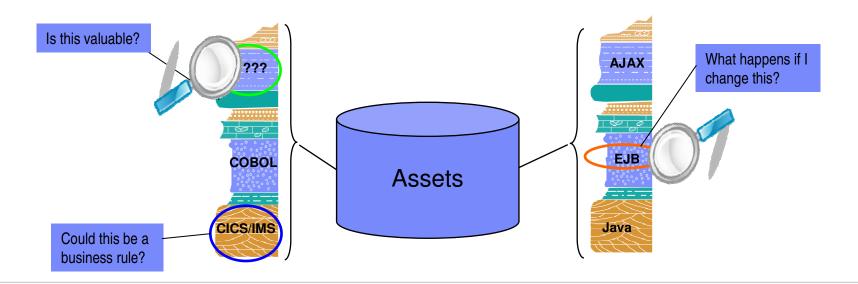

Analyst studies have found it 5 times less expensive to re-use existing applications than to write new applications.

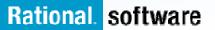

## Challenge #2 - Islands of development

- Duplicate infrastructures limit IT and skills flexibility, introduce errors, reduce productivity
- Multiple infrastructures increase costs, less available for new projects
- Lack of traceability inhibits end-to-end governance

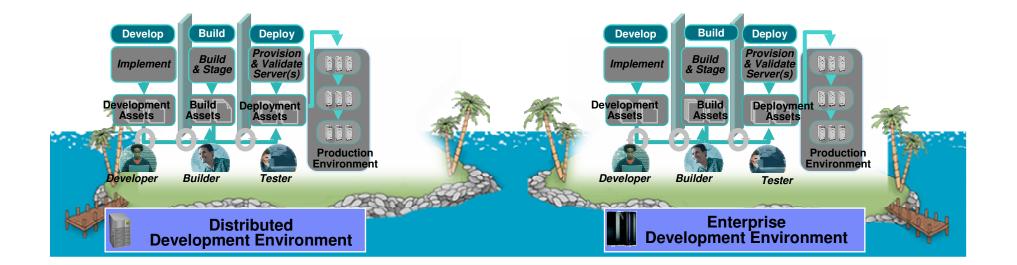

## Challenge #3 – Lack of governance & reuse

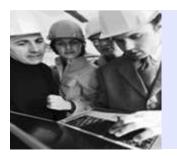

"Whether designing an airplane, assembling a motorcycle [or delivering software]... the ability to integrate the talents of dispersed individuals and organizations is becoming the defining competency for managers and firms."

— Tapscott & Williams, Wikinomics, Copyright 2006

- Lack of architectural governance
- Layers of disjointed, poorly managed software assets
- Contributors are everywhere with diverse skills, roles
- Growing complexity associated with IP and regulatory mandates
- More formal IT and business service level agreements

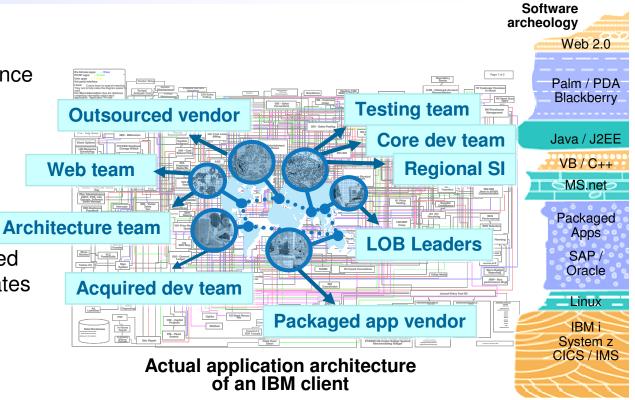

## Agenda

- The Challenge
- Parts of the Solution
  - Rational Asset Analyzer
  - Rational Asset Manager
  - Rational Developer for System z
  - Rational Transformation Workbench
- Putting it All Together
- Resources

## **Rational Asset Analyzer V5.5 Overview**

#### What is Rational Asset Analyzer?

### Asset Analyzer:

- Scans mainframe & distributed software assets downloaded to a Windows Server
- Stores related application information on DB2 running on Windows
- Consists of the following components:
  - Source scanners running on Windows
  - Metadata repository in DB2 on Windows
  - Web applications running on Windows

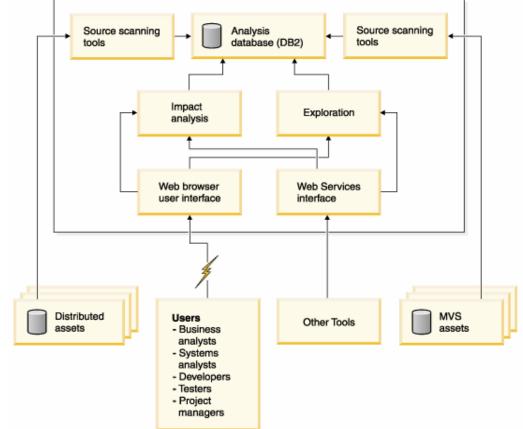

## **Rational Asset Analyzer – Counts & Metrics**

Gain control of your assets & know what you have

- Identify the breadth of technologies currently used in the enterprise – using a dashboard or report view
- Understand the quality and complexity of your assets
- Use the Errors view to identify missing resources
- Error rate is an indication of validity of data; also includes tools to help reduce the error rate

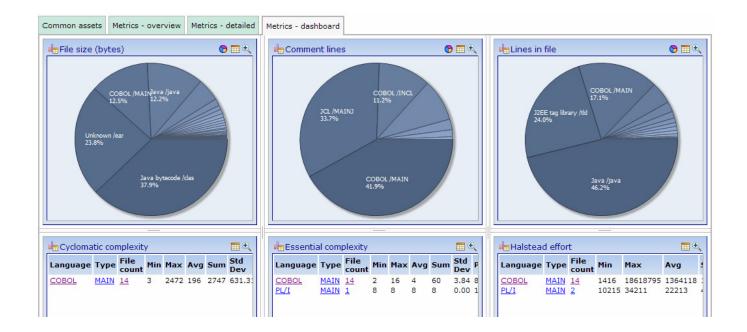

## **Rational Asset Analyzer – Application Understanding**

Quickly understand code with little or no documentation, and relationships across the enterprise

- Group artifacts into user-defined groups called Applications to limit scope to area of interest
- Use various types of diagrams for understanding how the application "hangs together"
- Use annotations to capture knowledge from SMEs e.g. Business function, description, etc.
- Create user-defined relationships for situations where relationships cannot be determined through static analysis
- Perform enterprise-level keyword searches

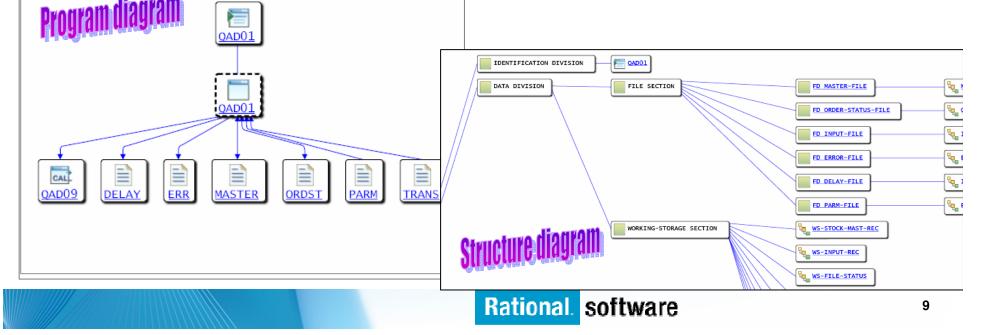

## Rational Asset Analyzer – End to End Impact Analysis

Reduce time to market & risk of downtime by understanding change impact upfront

- Reduce time to determine scope of change whether for new enhancements, or even maintenance efforts
- View the metrics for impacted artifacts to determine the risk of change i.e. cyclomatic complexity, lines in file, etc.
- Traverse user-defined relationships to determine impacts across platforms i.e. follow dependencies from mainframe to J2EE and back.
- Create a "bill of materials" of impacted artifacts by evaluating the details page

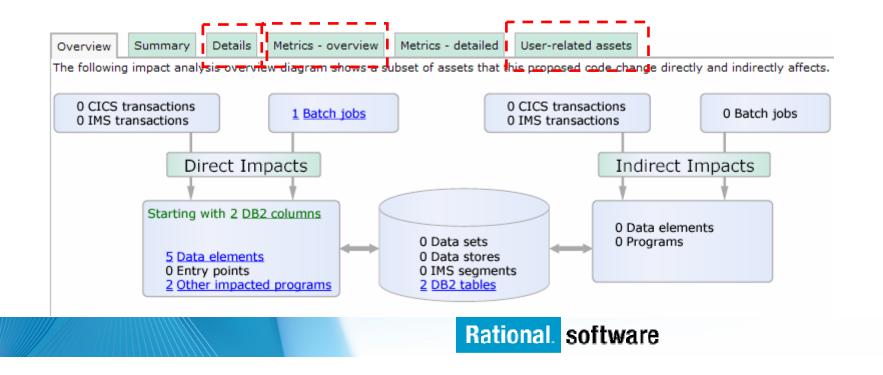

## **Rational Asset Analyzer – Extensible Framework**

Tailor Rational Asset Analyzer to your organization's needs

- Create custom queries, and optionally include them as actions on pages
- Consume Rational Asset Analyzer information in your own Web 2.0 applications leveraging the RESTful interface
- Access the wealth of information using standard web services
- Add support for languages not currently supported using the documented import file format
- Extend the capabilities with user-defined metrics & counts

| he DB2 tables created by<br>phabetical order. Not all or<br>r reference only and are su<br>terface. |       |                      |                       |
|----------------------------------------------------------------------------------------------------|-------|----------------------|-----------------------|
| Table name                                                                                          | Туре  | Model                | Submodel              |
| MH_ACTIVITY_LOG                                                                                     | Table | System               | Activity log          |
| MH_ACTUAL_PARM                                                                                      | Table | Logical assets (MVS) | Compile unit paramete |
| MH_ANALYSIS_QUEUE                                                                                   | Table | System               | Analysis queue        |
| MH_APPLICATION                                                                                      | Table | System               | Application           |
| MH APPL CLOSURE                                                                                     | Table | System               | Application           |
| MH_APPL_CMPNT                                                                                       | Table | System               | Application           |
| MH ARCHIVE                                                                                          | Table | Logical assets       | Archive               |

#### Import file description

The input file, which must reside on the server machine, is a text file with fixed format records. Each record contains an identifying record type followed by one or more attribute fields (separated by at least one space).

For the import process to work correctly, the order of the text file records is important. The following lists outline the appropriate order for these records:

Record type: identifies

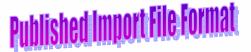

- <u>FMT</u>: the import file's format
- <u>TOOL</u>: the import file's origin
- <u>SITE</u>: the site (or server) name to associated with any subsequent import records
- <u>APP</u>: the Application owner for components that follow
- <u>LIBR</u>: a container
- <u>MEMB</u>: a file
  - <u>ATTC</u>: a character attribute
  - <u>ATTN</u>: a numeric attribute
  - incl (format 1): identifies an included source file

#### msg: identifies the text of a messar

#### Rational. software

## Scenario: Small Group, Small Project

- Assumptions: **RAA installed on Windows Server, multi-user access**
- Problem: A team that is not familiar with a system has been assigned an initiative, and needs to analyze and size the scope of work
- Benefits:
  - Reduce time for team to begin execution by accelerating application understanding
  - Increase quality of delivery by ensuring that all impacted code is identified
  - Increase level of confidence in estimating the effort required to execute the change
- Steps
  - Initial Startup:
    - 1. Identify (and download) source needed
    - 2. Initiate inventory scan on source.
    - 3. Reduce error rate (iterative)
    - 4. Team members create their own applications to scope down to what is relevant to each
  - Create "bill of materials" resulting from change
    - 1. Determine impact of change. For example, changing length of field defined by Data Element:
    - 2. Produce report of Programs requiring updates as a result of the field length change
  - Update RAA inventory with changed Programs

understanding

## Scenario - Small Group, Small Project

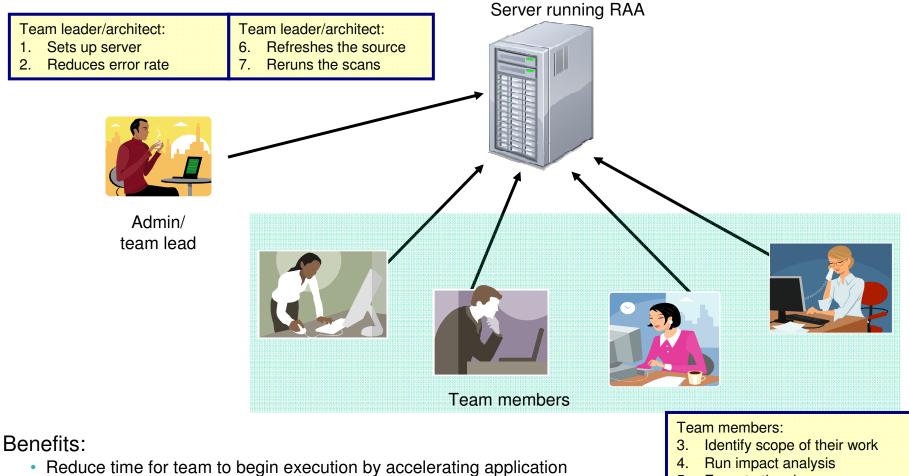

- 5. Execute the changes
- Increase quality of delivery by ensuring that all impacted code is identified
- Increase level of confidence in estimating the effort required to execute the change

## **Rational Asset Manager Overview**

- RAM is a software development asset management repository
  - Uses the Reusable Asset Specification to define, create and modify assets
  - Provides asset type specific search & governance
  - Measures asset reuse in development
- Handles any kind of asset
  - > Applications, components, patterns, services, frameworks, templates...
- Benefits:
  - Reduce software development and operational costs
  - > Improve quality by facilitating the reuse of approved & proven assets
  - Integrated with other Rational and other IBM tools

## Govern your assets from development to deployment

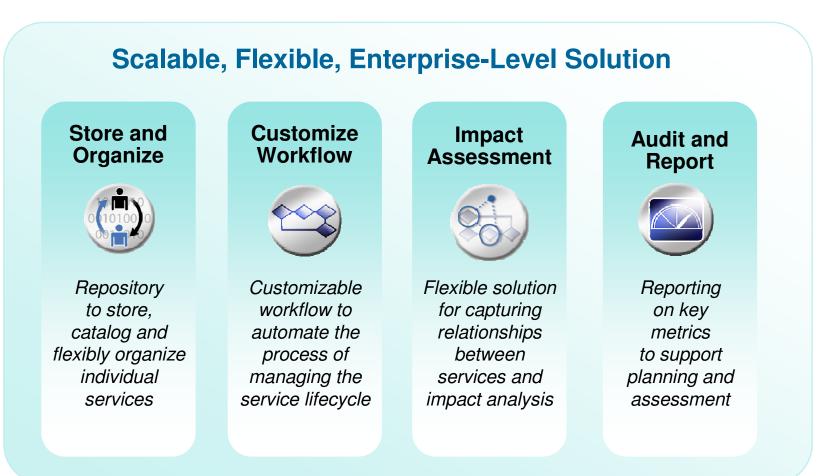

## Manage assets within your geographically distributed enterprise

#### Asset governance

- Coordinate and control assets and intellectual property
- Determine what is shared, versioned, and visible for others to use

#### Broker communication across communities

- Govern assets across communities
  - A community describing needs
  - Another community realizing needs and submitting solutions to repository
- Advanced reporting
  - Identify bottlenecks in delivery of software components within distributed teams

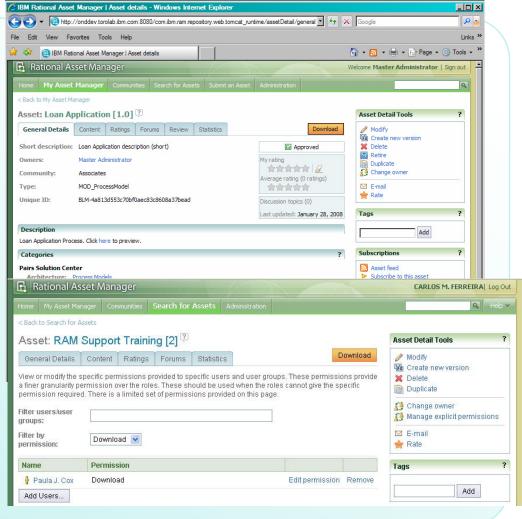

## **Reduce risk by automating asset policies**

#### Automate manual review processes

- Customizable policies via Rational Asset Manager policy adapter
- Report on policies
- > Automate or expedite asset review process using policies

#### Reduce risk exposures for asset reuse by automating asset policy validation

- Administrator configuration of policy adapters
- Administrator can specify when policies run
  - E.g., uploads, downloads, update, …

#### Reduce maintenance and training costs

 Ensure assets are compatible with enterprise architecture (EA)

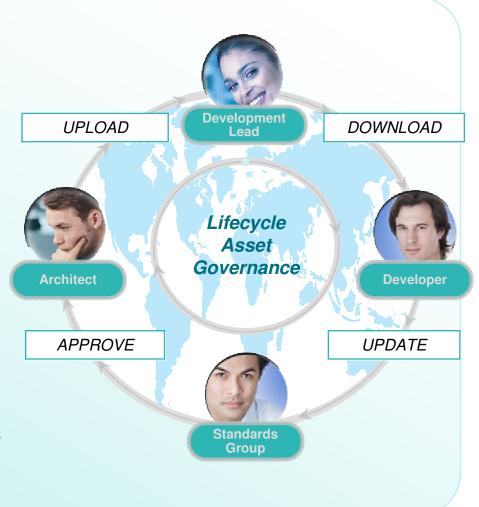

## Manage access and asset review process

🕴 Paula J. Cox

Add Users..

Download

 Asset state overview Manage change of collaborative assets and implement a review process. Modify asset [support contacts, candidate reviewers] Review processes can be customized Submit asset [support contacts, candidate reviewers] Manage change by board or individual reviewers Draft Reviewers receive notifications automatically [Start Review] Plan Review Manage roles and access control [Reject] [Click Start Review] Reports on access patterns, ratings Review Individual asset permissions for third parties, [Submitted reviews reviews assigned external partners 🔁 Rational Asset Manager CARLOS M. FERREIRA | Log Out A Help Y Back to Search for Assets Asset: RAM Support Training [2] Asset Detail Tools strator Retired Download. 🥒 Modify General Details Content Ratings Forums Statistics 🛅 Create new version res] View or modify the specific permissions provided to specific users and user groups. These permissions provide 💢 Delete a finer granularity permission over the roles. These should be used when the roles cannot give the specific Duplicate ministrator permission required. There is a limited set of permissions provided on this page eclares] 🚱 Change owner Filter users/user Manage explicit permissions groups: 🖾 E-mail ete] Filter by Download 😽 🔶 Rate permission Name Permission Tags

Edit permission Remove

OK

Add

## **Rational Developer for System z (RDz) Overview**

- What is RDz?
  - The Eclipse-based IDE speeding modern composite (SOA) application development – linking WAS and core system z processing
- RDz supports Enterprise Modernization
  - Supports common IDE for COBOL, PL/I, C, C++, HLASM, Java, and web services development
  - Transforms UML to COBOL source code
  - Provides interactive access to z/OS for development, debug, job generation, submission, monitoring, command execution
  - Support new and existing runtimes (CICS, IMS, Batch, USS, DB2 SP, WAS)
- RDz supports SOA
  - Enables CICS and IMS applications for web services and SOA
  - Supports for J2EE, JCA, XML, web services

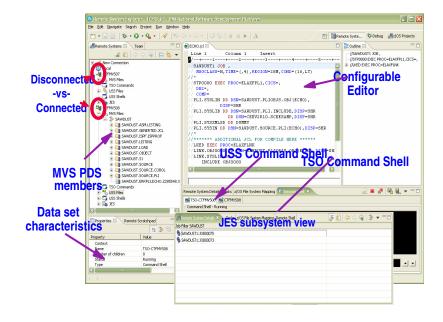

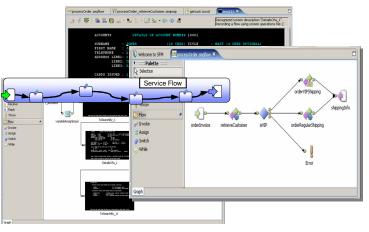

## **RDz - Debug Multiple Runtimes**

- Use the cross-platform debugger to debug end-to-end systems as they execute in the runtime
  - CICS
  - IMS
  - DB2
  - Batch
  - WAS
  - Native LUW

#### From the workstation:

- View executing source code
- Step through host code line-by-line
- Set breakpoints
- Alter working storage values
- Alter register values
- Etc...
- Debug zOS and distributed code in the same interface even stepping between runtimes and platforms!
- Requires IBM Debug Tool

| DEMOMVS.hce       Web Browser       SYS030.EPS.SYSDEBUG(MADL02) S         Line 88       Column 1       Insert       Browse        +1                                                                                                    | ne 88<br>-+1-<br>86                                    | Column                                                                                             |                                                                                                    | 030.EPS.SYSDEBUG(MADL02                                                                                                    | 52 1                                                                                                    |                                                                                                    |
|----------------------------------------------------------------------------------------------------|--------------------------------------------------------|----------------------------------------------------------------------------------------------------|----------------------------------------------------------------------------------------------------|----------------------------------------------------------------------------------------------------|----------------------------------------------------------------------------------------------------|----------------------------------------------------------------------------------------------------|
| Image: State of the state of the state | -+1-<br>86                                             |                                                                                                    | 1 Ince                                                                                                    |                                                                                                    | 100                                                                                                    |                                                                                                    |
| 86       A000-MAINLINE.         87       MOVE DFHCOMMAREA TO DFHCOMMAREA-LINK         88       PERFORM A100-OBTAIN-CURRENT-DATE         89       PERFORM A200-CALCULATE-DAY-DIFFERENCE         90       PERFORM A300-FORMAT-DATE         91       MOVE DFHCOMMAREA-RETURN TO DFHCOMMAREA         92       GOBACK         ariables ⊠         Breakpoints       Registers         Memory Rendering       Monitors         MOULes       Modules         W-DAY-DIFFERENCE = rrrrrrrr       W-DAY-DIFFERENCE = rrrrrrrrr         W-DAY-DIFFERENCE = rrrrrrrr       W-DATE-IN-CEE         FC       W-OUT-DATE = 'rrrrrrrrrrrrrrrrrrrrrrrrrrrrrrrrrrr                                                                                                    | 86                                                     | +2                                                                                                 | -                                                                                                    |                                                                                                    |                                                                                                    |                                                                                                    |
| 87       MOVE DFHCOMMAREA TO DFHCOMMAREA-LINK         88       PERFORM A100-OBTAIN-CURRENT-DATE         89       PERFORM A200-CALCULATE-DAY-DIFFERENCE         90       PERFORM A300-FORMAT-DATE         91       MOVE DFHCOMMAREA-RETURN TO DFHCOMMAREA         92       GOBACK         wriables SS         Breakpoints       Registers         Memory Rendering       Monitors         MOVEDFFERENCE       FITTERENCE         W-DAY-DIFFERENCE       FITTERENCE         FC       W-DATE-IN-CEE         FC       W-OUT-DATE         W-OUT-DATE       'reference         PERFORMAREA-LINK       DFHCOMMAREA-LINK         DFHCOMMAREA-RETURN       DFHCOMMAREA-RETURN         DFHCOMMAREA-RETURN       DFHCOMMAREA-RETURN                                                                                                    |                                                        |                                                                                                    |                                                                                                    |                                                                                                    | 5+-                                                                                                    | <mark>6</mark> +                                                                                                    |
| 88       PERFORM A100-OBTAIN-CURRENT-DATE         89       PERFORM A200-CALCULATE-DAY-DIFFERENCE         90       PERFORM A300-FORMAT-DATE         91       MOVE DFHCOMMAREA-RETURN TO DFHCOMMAREA         92       GOBACK         ariables ⊠         Breakpoints       Registers         MOVEDFFCOMMAREA-RETURN TO DFHCOMMAREA       92         GOBACK       W-DAY-DIFFERENCE = rrrrrrrr         W-DAY-DIFFERENCE = rrrrrrrrr       W-DATE-IN-CEE         FC       W-OUT-DATE = 'rrrrrrrrrrrrrrrrrrrrrrrrrrrrrrrrrrr                                                                                                    | 87                                                     |                                                                                                    |                                                                                                    |                                                                                                    |                                                                                                    |                                                                                                    |
| 89       PERFORM A200-CALCULATE-DAY-DIFFERENCE         90       PERFORM A300-FORMAT-DATE         91       MOVE DFHCOMMAREA-RETURN TO DFHCOMMAREA         92       GOBACK         ariables ⊠         Breakpoints       Registers         MOVEDFFCOMMAREA-RETURN TO DFHCOMMAREA         92       GOBACK         W-DAY-DIFFERENCE = rrrrrrrr         W-DAY-DIFFERENCE = rrrrrrrrr         W-DATE-IN-CEE         FC         W-OUT-DATE = 'rrrrrrrrrrrrrrrrrrrrrrrrrrrrrrrrrrr                                                                                                    | 0.0                                                    |                                                                                                    |                                                                                                    |                                                                                                    |                                                                                                    | IK                                                                                                    |
| 90       PERFORM A300-FORMAT-DATE         91       MOVE DFHCOMMAREA-RETURN TO DFHCOMMAREA         92       GOBACK         ariables SS       Breakpoints       Registers       Memory Rendering       Monitors       Modules         W-DAY-DIFFERENCE =       rrrrrrrr         W-DAY-DIFFERENCE =       rrrrrrrrrrrrrrrrrrrrrrrrrrrrrrrrrrrr                                                                                                    |                                                        |                                                                                                    |                                                                                                    |                                                                                                    |                                                                                                    | ICE                                                                                                    |
| 92       GOBACK         ariables X       Breakpoints       Registers       Memory Rendering       Monitors       Modules         W-DAY-DIFFERENCE =       rrrrrrrr         W-DAY-DIFFERENCE =       rrrrrrrr         W-DAY-DIFFERENCE =       rrrrrrrrr         W-DATE-IN-CEE       FC         W-OUT-DATE = 'rrrrrrrrrrrrrrrrrrrrrrrrrrrrrrrrrrr                                                                                                    |                                                        |                                                                                                    |                                                                                                    |                                                                                                    |                                                                                                    |                                                                                                    |
| ariables S Breakpoints Registers Memory Rendering Monitors Modules<br>W-DAY-DIFFERENCE = rrrrrrrr<br>W-PICSTR-IN<br>W-DATE-IN-CEE<br>FC<br>W-OUT-DATE = 'rrrrrrrrrrrrrrrrrrrrrrrrrrrrrrrrrrr                                                                                                    | 91                                                     | 1                                                                                                  | MOVE DFHCC                                                                                                    | MMAREA-RETURN TO                                                                                                    | DFHCOMMA                                                                                                    | REA                                                                                                    |
| W-DAY-DIFFERENCE = rrrrrrr<br>W-PICSTR-IN<br>W-DATE-IN-CEE<br>FC<br>W-OUT-DATE = 'rrrrrrrrrrrrrrrrrrrrrrrrrrrrrrrrrrr                                                                                                    | 92                                                     |                                                                                                    | GOBACK                                                                                                    |                                                                                                    |                                                                                                    |                                                                                                    |
|                                                                                                    | -DATE-IN-<br>-OUT-DAT<br>-PICSTR<br>-HCOMMA<br>-HCOMMA | CEE<br>E = ' r r r r r r r<br>REA-LINK<br>REA-RETURI<br>REA = ' r · · · r                          | ۷<br>۲۲۲۲۲۲۰۰۰\$.                                                                                                    | ۰ ۲۲۲۰۰\$۱* ۲۲۲۰۰.@                                                                                                    | ւււթ⊶ո                                                                                                    | @t&'                                                                                                    |
|                                                                                                    |                                                        | 90<br>91<br>92<br>•DAY-DIFF<br>•PICSTR-I<br>•DATE-IN•<br>•OUT-DAT<br>•PICSTR<br>•HCOMMA<br>•HCOMMA | 90<br>91<br>92<br>es X Breakpoints<br>-DAY-DIFFERENCE =<br>-PICSTR-IN<br>-DATE-IN-CEE<br>-OUT-DATE = 'rrrrrr<br>-PICSTR<br>-PICSTR<br>-PICSTR<br>-HCOMMAREA-LINK<br>-HCOMMAREA-RETURI | 90 PERFORM A3<br>91 MOVE DEFICE<br>92 GOBACK<br>es ⊠ Breakpoints Registers<br>-DAY-DIFFERENCE = rrrrrrrr<br>-PICSTR-IN<br>-DATE-IN-CEE<br>-OUT-DATE = 'rrrrrrrrrr<br>-PICSTR<br>HCOMMAREA-LINK<br>HCOMMAREA-RETURN | 90       PERFORM A300-FORMAT-DATE         91       MOVE DFHCOMMAREA-RETURN TO         92       GOBACK         es ⊠       Breakpoints       Registers       Memory Rendering         -DAY-DIFFERENCE = rrrrrrrr       -PICSTR-IN         -DATE-IN-CEE       -OUT-DATE = 'rrrrrrrrrrrr         -PICSTR       HCOMMAREA-LINK         HCOMMAREA-LINK       HCOMMAREA-RETURN | 90 PERFORM A300-FORMAT-DATE<br>91 MOVE DEFICOMMAREA-RETURN TO DEFICOMMA<br>92 GOBACK<br>es & Breakpoints Registers Memory Rendering Monitors<br>-DAY-DIFFERENCE = rrrrrrr<br>-PICSTR-IN<br>-DATE-IN-CEE<br>-OUT-DATE = 'rrrrrrrrrrrrrrrrrrrrrrrrrrrrrrrrrrr |

## **RDz - Create web services for zOS runtimes**

- Build, Deploy, and Test Web services from existing applications
- Create source code skeletons from web service definitions
- Map web service definitions to existing application modules
- Supports traditional languages
  - COBOL
  - PL/I
- Supports zOS specific runtimes
  - CICS
  - IMS
  - Batch

| @ We                                     | b Services for CICS - Create New Service Interface (botto 🔀                                                                                                    |
|------------------------------------------|----------------------------------------------------------------------------------------------------|
| Langu<br>The la                          | age structures<br>Inguage structures have been imported from the language source.<br>It the inbound and outbound language structures.                                                              |
| Sele                                     | Inbound language structure Cutbound language structure                                                                                                    |
|                                          | <ul> <li>W-CURRENT-DATE</li> <li>W-CURRENT-DATE-INT</li> <li>W-DAY-DIFFERENCE</li> <li>W-PICSTR-IN</li> <li>W-DATE-IN-CEE</li> <li>FC</li> <li>FC</li> <li>W-OUT-DATE</li> <li>W-PICSTR</li> </ul> |
|                                          | t a web service wizard                                                                                                    |
| ntime:<br>:nario:                        | Web Services for CICS  Create New Service Interface (bottom-up)  Compiled XML Conversion  (7)                                                                                                    |
| nversion type:<br>mario description:     |                                                                                                    |
| enerate a Web ser<br>ocessing from a hig | vice description and runtime specific XML message<br>gh level language data structure. You can use this<br>sose an application program as a service provider.                                      |
|                                          | Cancel                                                                                                    |

Spe

Ru

Co Sce G

0

## **Rational Transformation Workbench Overview**

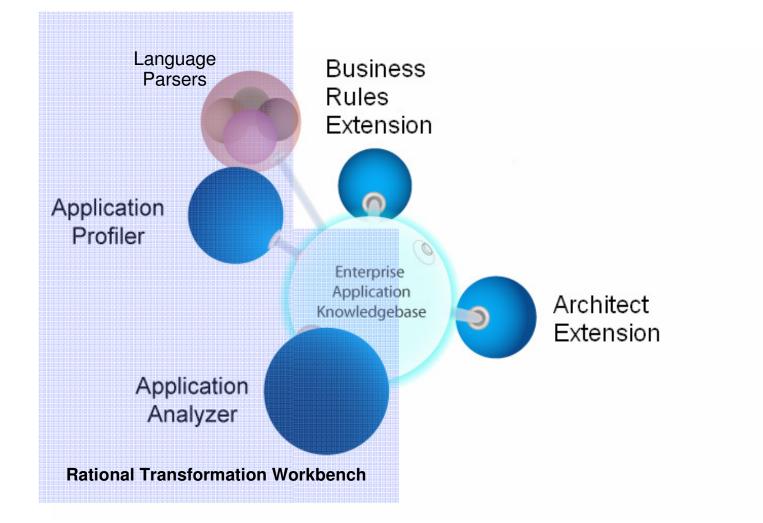

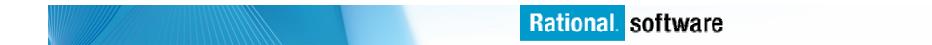

## Rational Transformation Workbench Business Rules Extension

 Accelerated business rule discovery

 Powerful business rule management

 Integrated approach magnifies benefits

- Sophisticated tools help to quickly identify rules
- Powerful interrogation simplify manual searches
- Creation of rules directly from a search screen accelerates the collection process
- Persistence ensures that rules are not lost as programs change
- Rules Filter helps to focus business rule searches
- Analysts can categorize and describe their portfolio of business rules, simplifying ongoing usage
- Rich diagramming and search functions help users to focus searches
- Convenient reports help analysts to plan, manage, and share business rules
- Browser-based access allows users to remotely search, audit and annotate the latest business logic

## Rational Transformation Workbench Architect Extension

 Flexibility and reuse with componentization

 Reduced complexity with application renovation

- Componentization tools enable the creation of more reusable and maintainable programs
- Examines all dependencies to ensure that the extraction is a **functionally complete** component
- Coverage Report identifies additional opportunities and ensures completeness
- Reduces complexity by partitioning business logic, data access, and user interfaces
- Ensures compliance with corporate standards by propagating naming conventions
- Eliminates dead, redundant, and duplicate code to reduce complexity and enhance maintainability

## Agenda

- The Challenge
- Parts of the Solution
  - Rational Asset Analyzer
  - Rational Asset Manager
  - Rational Developer for System z
  - Rational Transformation Workbench
- Putting it All Together
- Resources

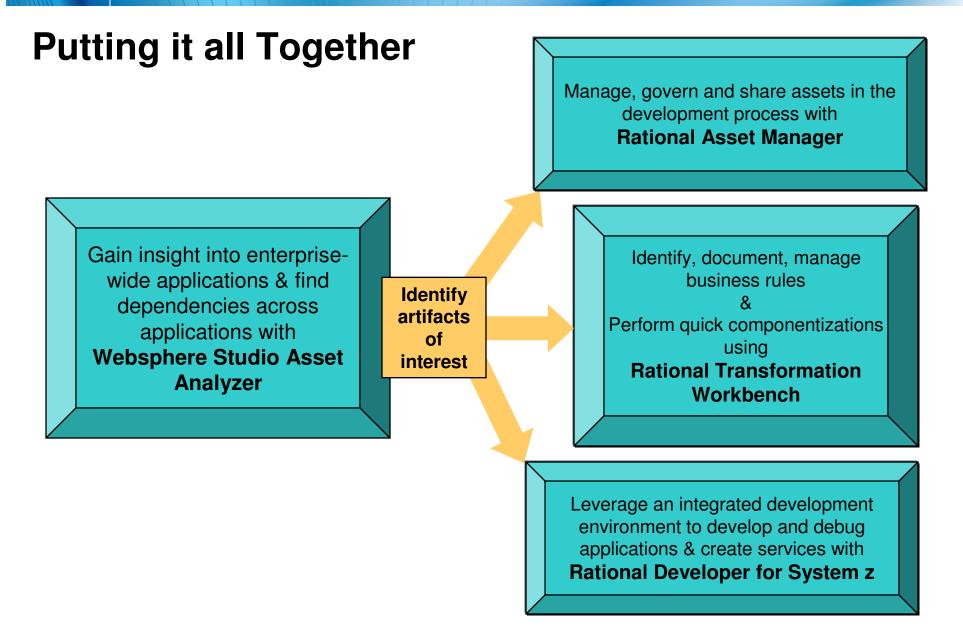

## **Synergies**

#### Rational Asset Analyzer enhances value of other tools

- Rational Developer for System z (RDz)
  - Combine productivity gains of RDz with the enterprise-level insight in Rational Asset Analyzer to minimize time-to-market and minimize risk due to lack of visibility into impacted artifacts
- Rational Asset Manager (RAM)
  - Use Rational Asset Analyzer to identify artifacts/assets of interest, then use RAM to publish those assets for reuse, and manage/govern the development process around changes to those assets. That is, jumpstart RAM deployments for a quicker ROI.
  - Use Rational Asset Analyzer to perform deeper level analysis for change requests coming in to RAM.
- Rational Transformation Workbench (RTW)
  - Use Rational Asset Analyzer to gain visibility and control at enterprise level, then
    - Use RTW Business Rules Extension to extract, document and manage business rules.
    - Use RTW Architect Extension to identify and remove dead code, and accelerate componentization efforts.

## For more information

- Links to more information (whitepapers, demos, etc.)
  - Enterprise Modernization: <u>http://www.ibm.com/rational/modernization</u>
  - Rational Asset Analyzer <u>http://www.ibm.com/software/awdtools/raa/</u>
  - Rational Asset Manager <u>http://www.ibm.com/software/awdtools/ram/</u>
  - Rational Developer for System z http://www.ibm.com/software/awdtools/rdz/
  - Rational Transformation Workbench <a href="http://www.ibm.com/software/awdtools/rtw/">http://www.ibm.com/software/awdtools/rtw/</a>

#### Enterprise Modernization Sandbox http://www.ibm.com/developerworks/downloads/emsandb ox/systemz.html?S TACT=105AGX28&S CMP=EMSAND

# THANK YOU!

#### Learn more at:

- IBM Enterprise Modernization Solutions
- IBM Rational Software Delivery Platform
- Process and portfolio management
- Change and release management
- Quality management
- Rational Developer for System z

- Architecture management
- Rational trial downloads
- developerWorks Rational
- Rational Transformation Workbench
- IBM Rational Business Partners
- Rational Asset Analyzer

© Copyright IBM Corporation 2008. All rights reserved. The information contained in these materials is provided for informational purposes only, and is provided AS IS without warranty of any kind, express or implied. IBM shall not be responsible for any damages arising out of the use of, or otherwise related to, these materials. Nothing contained in these materials is intended to, nor shall have the effect of, creating any warranties or representations from IBM or its suppliers or licensors, or altering the terms and conditions of the applicable license agreement governing the use of IBM software. References in these materials to IBM products, programs, or services do not imply that they will be available in all countries in which IBM operates. Product release dates and/or capabilities referenced in these materials may change at any time at IBM's sole discretion based on market opportunities or other factors, and are not intended to be a commitment to future product or feature availability in any way. IBM, the IBM logo, the on-demand business logo, Rational, the Rational logo, and other IBM products and services are trademarks of the International Business Machines Corporation, in the United States, other countries or both. Other company, product, or service names may be trademarks or service marks of others.

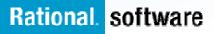

## Questions

### Rational Developer for System z V7.1

#### Preserve System z investment – and leverage existing assets

#### **JES and PD Tools**

•Debug zOS applications from the workstation as they execute live in the remote runtime

•Read/Write/Update VSAM datasets via integration with IBM File Manager

•Access IBM Fault analyzer reports for analyzing ABENDS and associating back to source code

•Interact with the Job Entry Subsystem (JES) to submit jobs, monitor jobs, and review job output

#### Integration with EGL using RBD

• Quick and easy development of modern enterprise applications for business programmers

**RBD** 

 Simplify and speed up creation of Web applications and services without having to learn Java or J2EE

#### IBM Rational Developer for System z

zOS Host **Application** Enterprise Toolina **Development Service Tools** Integration [COBOL, PL/I, **Web Services** C/C++. JCL. [JES, FA, FM, For CICS/IMS] Screens, Stored Debug Tool] Procedures, etc]

#### Host / Distributed SCM Integration

**IBM Rational Application Developer** 

#### Traditional Development

#### **Development Environment**

- Connect to z/OS systems
- Work with z/OS resources like COBOL, PL/I , C, C++, JCL, assembler, etc.
- Perform dataset management actions like allocating datasets and migrating datasets
- Perform typical edit, compile, and debug tasks on remote z/OS resources from the workstation
- · Create, build, and catalog DB2 stored procedures on zOS
- Compile and test programs locally to ensure correctness

#### Screen design

 Visually create, modify, build, and deploy BMS maps sets or MFS/IMS maps remotely or on the local workstation

#### Code Generation

 Generate CRUD DB2 program code from UML, which can also be easily integrated into web service applications

#### **zOS Web Service and Flow Creation**

- Implements SOA and Web Services
- SOA access to CICS V3.2 and IMS V9 COBOL applications
- Bottom-up/Top-down or meet-in-the-middle COBOL to XML mapping support
- Integrated COBOL XML converters, XML schemas, and WSDL generation
- Service Flow Modeler to build/deploy service flows out of your existing Commarea, Channel, MQ, and Terminal CICS applications.

#### **SCM Support**

- Access to host SCMs such as SCLM
- Framework for writing/deploying custom SCM integration code
- Support for storing zOS resources in distributed SCMs such as ClearCase

#### Web and JEE Development

- Create Web Pages / JSF / Struts
- JEE/Java Development
- JCA Connectors
- Distributed debugger
- Web Services and Test environment

#### Rational. software